## **Installer l'IDE arduino sous windows 10**

Bonjour Rémi,

Tu n'est pas le premier à qui cela arrive. sur Windows c'est quelque fois la "galère" pour retrouver le bon port série.

Partons du principe que tu utilises Windows10 et que tu veux connecter un arduino UNO.

On va partir de zéro, comme si l'on installait l'arduino la première fois:

1- téléchargez la dernière version de l'IDE arduino <https://www.arduino.cc/en/Main/Software>la dernière version 1.8.5 windows.zip ( au 18/02/2018)

2- - cliquez pour installer l'IDE et valider les options , et vérifier que le programme installe bien le driver "arduino usb driver"

3- Vérifier le port com dans gestionnaire de périphérique : clique droit sur l'icône win 10 en bas à gauche et aller dans " gestionnaire de périphérique" , l'ouvrir et ouvrir la ligne " Portc (COM et LPT)" tu devrais voir une ligne avec "Arduino Uno " si tu ne vois rien passe au point 4-

4- Branche ton arduino et rafraîchit le gestionnaire de périphérique tu devrais voir "Arduino Uno (COMX) " X étant ton port cela peut etre 3 , 4 etc … tu le notes

5- ouvrir ton IDE arduino, dans le menu outils tu vérifies le type de carte , tu choisis Arduino Uno , ensuite tu vérifies le port serie , normalement COMX ( X = 3 chez moi ) devrais être cocher ( sinon tu la coches)

6- tu charges le programme " Blink" dans les exemples –> 01-Basics

7-Tu téléverses pour voir si cela fonctionnes la LED jaune 13 doit clignoter , si c'est bon tu peux essayer avec ton programme.

En fait avant chaque téléversement de nouveau programme , il faut vérifier , la carte et le port série s'ils sont bien activés.

Si tu n'arrive pas à avoir le driver pour arduino dans le gestionnaire de périphérique , il faut désinstaller l'ancienne version de l'IDE arduino complètement, même dans la base de registre de Windows 10 et tout réinstaller, mais la cela dépasse ce que je peux t'expliquer dans un émail. Il faudrait avoir le PC sous la main… parce que tu peux planter ton Windows 10 en faisant une erreur ….

je te joins le lien d'une vidéo en anglais qui résume ce que je viens de te dire.

<https://www.youtube.com/watch?v=4Ih39hGcPzg>

le lien en mode texte en français mais pour Windows 7

[https://wiki.mchobby.be/index.php?title=Guide\\_d%C3%A9marrage\\_Arduino](https://wiki.mchobby.be/index.php?title=Guide_d%C3%A9marrage_Arduino)

En te souhaitant une bonne journée et à samedi prochain (24/02/2018), si cela ne fonctionnait pas on pourrait voir pourquoi.

Gerard

From: <https://chanterie37.fr/fablab37110/>- **Castel'Lab le Fablab MJC de Château-Renault**

Permanent link: **<https://chanterie37.fr/fablab37110/doku.php?id=start:arduino:ide>**

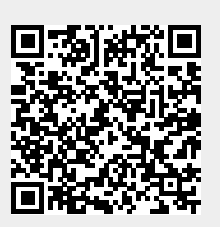

Last update: **2023/01/27 16:08**